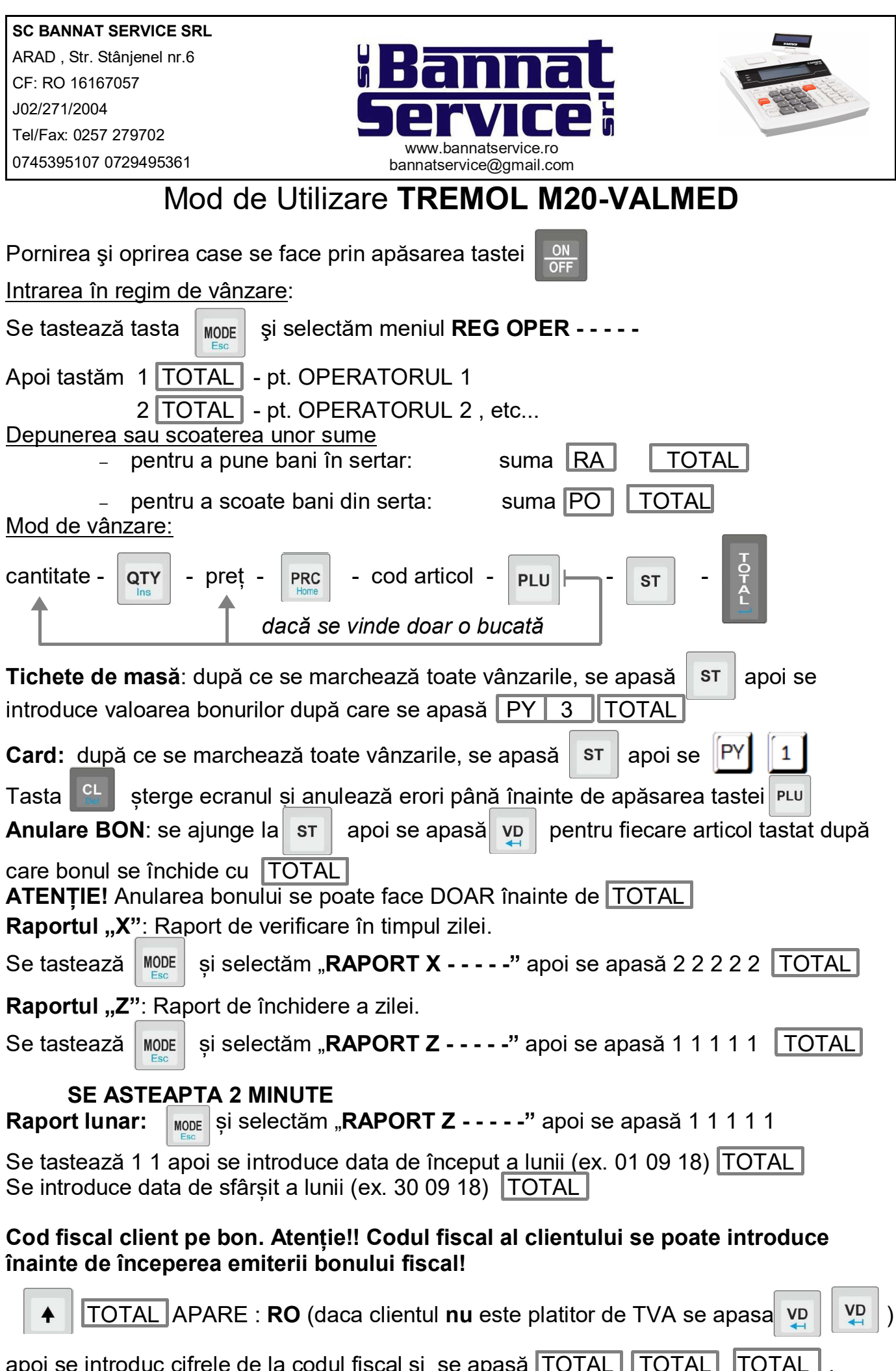

apoi se introduc cifrele de la codul fiscal si se apasă  $\boxed{\mathsf{TOTAL}|\mathsf{TOTAL}|}$   $\boxed{\mathsf{TOTAL}|}$  . Acum se poate începe emiterea bounului.

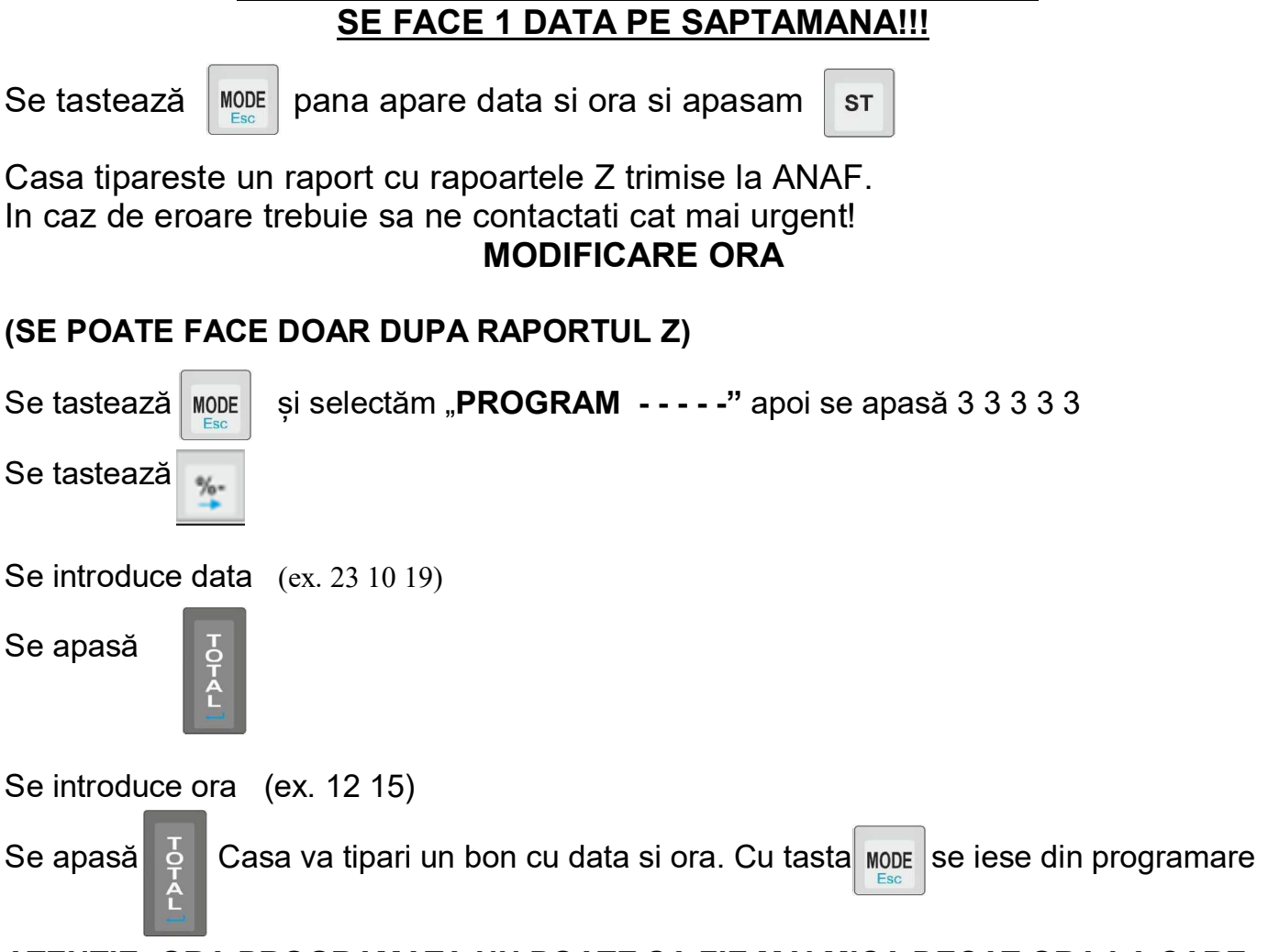

**VERIFICARE TRANSMITERE Z LA SERVER ANAF**

## **ATENTIE: ORA PROGRAMATA NU POATE SA FIE MAI MICA DECAT ORA LA CARE A FOST SCOS RAPORTUL Z !!!**